## <mark>្សអ្នកផ្តល់សេវា — របៀបប្រើ</mark>ប្រាស់ខ្សែនាឡិកាដក់

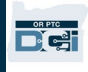

<mark>គោលបំណង៖</mark> ឯកសារណែនាំនេះផ្តល់នូវការណែនាំតាមជំហាននីមួយៗ សម្រាប់អ្នកផ្តល់សេវា ដោយប្រើប្រាស់ឧបករណ៍ខ្សែនាឡិកាដក់ ដើម្បីកត់ត្រាម៉ោងធ្វើការរបស់ពួកគេនៅក្នុង OR PTC DCI។ លទ្ធផល៖ អ្នកផ្តល់សេវាបានកត់ត្រាម៉ោងចូលធ្វើការរបស់ពួកគេយ៉ាងត្រឹមត្រវនៅក្នុង OR PTC DCI ដោយប្រើប្រាស់ឧបករណ៍ខ្សែនាឡិកាដក់។ ប្រសិនបើអនុវត្តបានត្រឹមត្រវ ការបញ្ចូលម៉ោងទាំងអស់នឹងអនុលោមតាម EVV ។ តំណភ្ជាប់+ <u>սញ្ចឹកត់ត្រាចំនួនម៉ោងធ្វើការនៃនាឡិកាខ្សែដក់ (តាមជម្រើស) ភាសាអង់គ្លេស, ភាសាអាប៉ា ¬ كريى – ភាសាប្រាធី - فارسنی - ភាសាច្បា – ប្រែ ភាសាកូដ – کَلَ – ភាសាច្បា – សានា<mark>ភាລាວ, ភា</mark>សាធយ៉ាយ – محربی – ភាសាអង់គ្លេស, ភាសាធយ៉ាយ – محربی</u> <u>नेपाली, கவழ்க்ಕ – Română, கவடிவீ – Русский, கவக்கவகற 简体中文, கவலுக்க - Soomaali, கவக்ஷ்ற – Español, கவக்ஷாவ 傳統漢語, கவதிகமாக</u> - Tiếng Việt ុបញ្ជីកត់ត្រាចំនួនម៉ោងធ្វើការនៃនាឡិកាខ្សែដក់ក៏មាននៅការិយាល័យក្នុងតំបន់របស់អ្នកផងដែរ។

#### ជំហាននានាដើម្បីបញ្ចប់ដំណើរការ៖

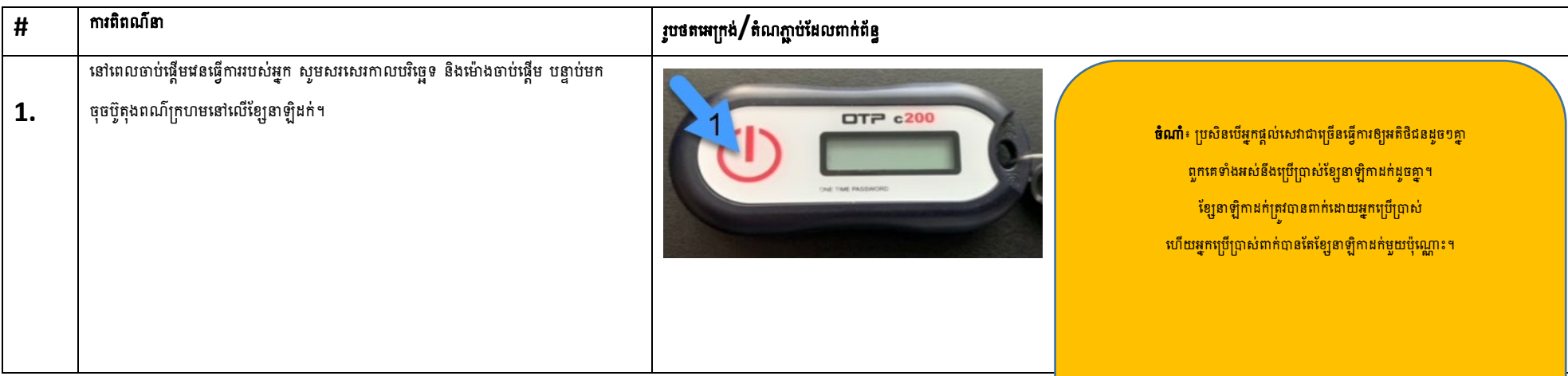

# <mark>្ត អ្នកផ្ត</mark>ល់សេវា — របៀបប្រើប្រាស់ខ្សែនាឡិកាដក់

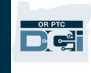

┑

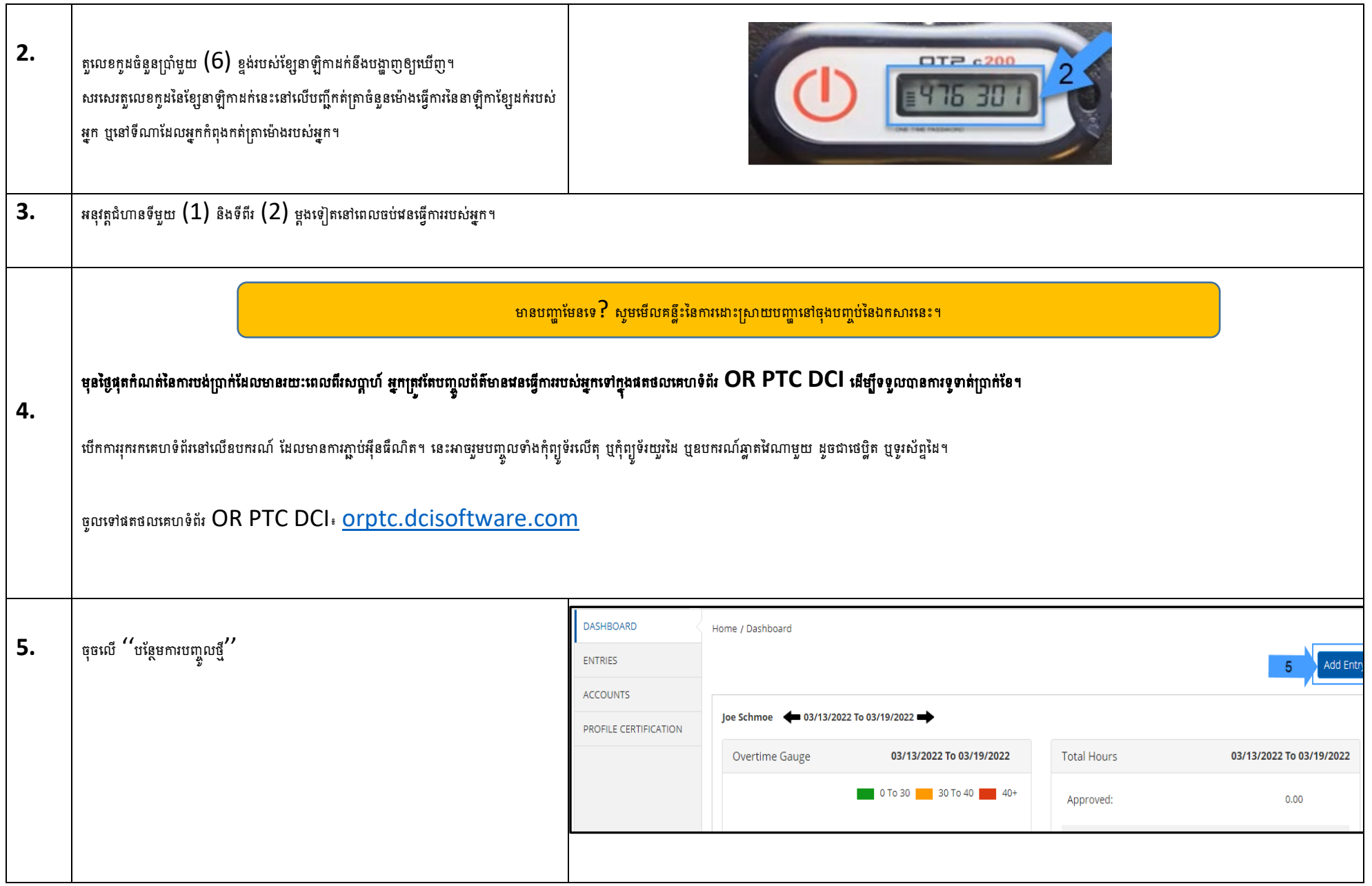

٬ ق/ ۲۵/ ۲۵/۲ KHMER ٠U.

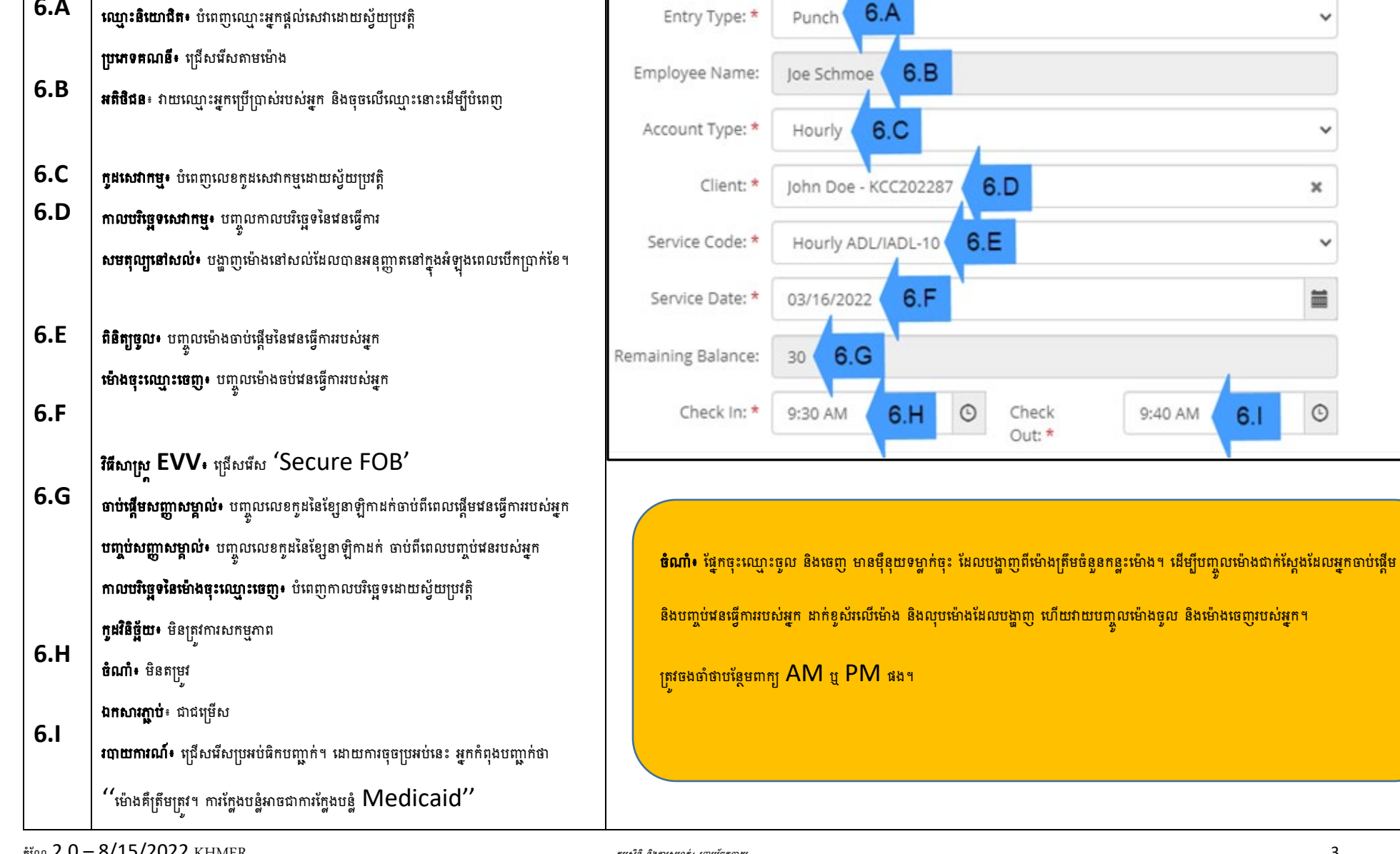

ទម្រង់ "បន្ថែមការបញ្ចូលថ្មី" នឹងបង្ហាញ។ បំពេញនៅក្នុងទម្រង់ដូចខាងក្រោម៖

**ប្រភេទនៃការបញ្ចូល៖** បង្ហាញ <sup>''</sup>ការចោះ<sup>''</sup> ដោយស្វ័យប្រវត្តិ

 $6.A$ 

## <mark>្រអ្នកផ្ត</mark>ល់សេវា — របៀបប្រើប្រាស់ខ្សែនាឡិកាដក់

Add New Entry

 $6A$ 

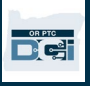

### | អ្នកផ្តល់សេវា <sup>—</sup> របៀបប្រើប្រាស់ខ្សែនាឡិកាដក់

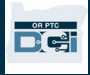

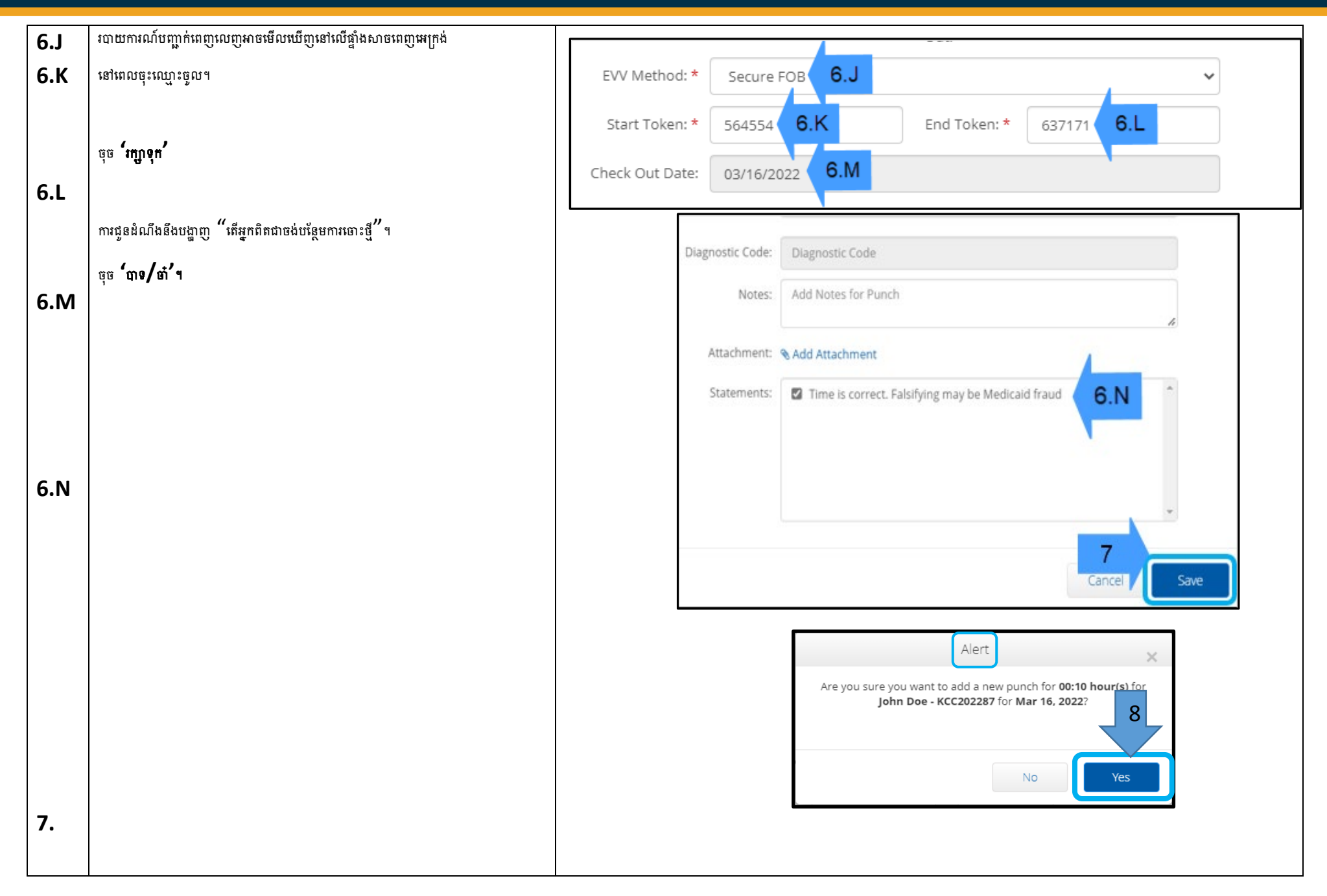

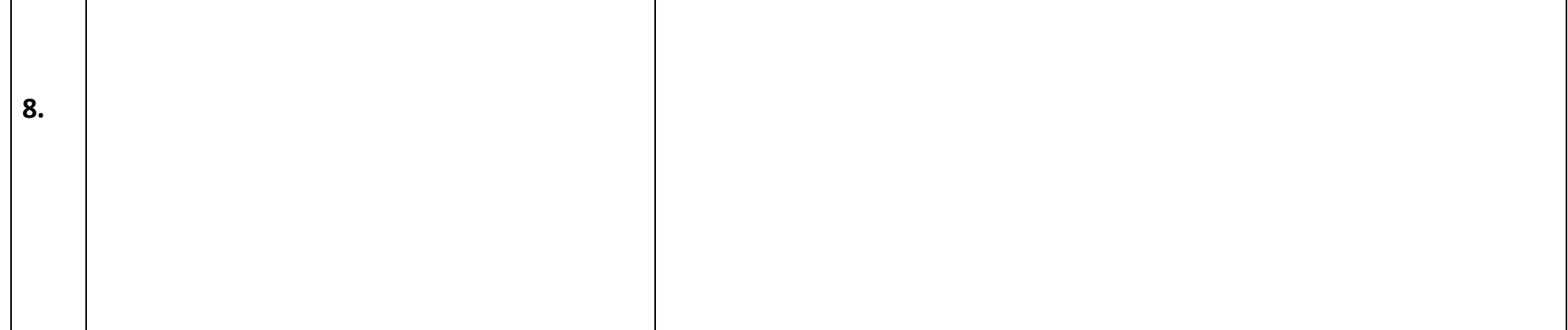

#### ការដោះស្រាយបញ្ហា៖

#### <u> ខ្ញុំបានចុចប៊ូតុង ប៉ុន្តែលេខបានបាត់មុនពេលដែលខ្ញុំអាចសរសេរវាបាន!</u>

ខ្សែនាឡិកាដក់មានឧបករណ៍កំណត់ពេលវេលា។ នេះបង្ហាញនៅលើផ្នែកខាងឆ្វងនៃតួរលេខ ដែលជាបណ្ដុំនៃបន្ទាត់ (សូមមើលរូបភាពឧក្យកម នៅពេលចុចប៊ូតុងពណ៌ក្រហម ការកំណត់ម៉ោងបង្ហាញឡើង ហើយបន្ទាត់នឹងបាត់ទៅតាមម៉ោងដែលអស់។ ប្រសិនបើអ្នកចុចប៊ូតុងចាប់ផ្តើមពណ៌ក្រហម ហើយឃើញមានតែបន្ទាត់មួយ ឬពីរ សូមទុកឲ្យម៉ាស៊ីនកំណត់ត្រាម៉ោងដើរចប់សិន ហើយការបង្ហាញនឹងលោតទទេ។ ចុចប៊ូតុងចាប់ផ្តើមពណ៌ក្រហមម្តងទៀត ហើយលេខកូដថ្មីនឹងបង្ហាញក្នុងពេលយូរគ្រប់គ្រាន់សម្រាប់អ្នកដើម្បីសរសេរលេខកូដ។ **CZU** 

#### <u> ខ្ញុំបានចុចប៊ូតុងលើសពីម្តងដោយចៃដន្យ!</u>

ប្រសិនបើអ្នកចុចប៊ូតុងម្តងទៀត លេខកូដថ្មីនៃខ្សែនាឡិកាដក់នឹងបង្ហាញ។ លេខកូដនៃខ្សែនាឡិកាដក់ដែលបានបង្ហាញពីមុននឹងមិនបង្ហាញម្តងទៀតទេ នៅពេលដែលពួកវាបាត់ទៅ។ សរសេរលេខក្នុងថ្មីនៃខ្សែនាឡិកាដក់ដែលបង្ហាញ។

#### <u> ខ្ញុំបានបញ្ចូលទិន្នន័យរបស់ខ្ញុំទាំងអស់ទៅក្នុងវិនដ្ $\,$  "បន្ថែមការបញ្ចូលថ្មី" និងវាលោតថា សញ្ញាសម្ពាល់មិនត្រវត្នាទេ!</u>

វាអាចទៅរួច ដែលអ្នកបានសរសេរលេខកូដនៃខ្សែនាឡិកាដក់ខុស ឬអ្នកបានបញ្ចូលម៉ោងមិនត្រឹមក្រូវ ទម្រង់បង្គ្រឹមរយ:ពេលកន្លះម៉ោង  $(30\,$ នាទី)។ ដាក់ខ្វស័រនៅក្នុងប្រអប់ចុះឈ្មោះចូល និងចេញ លុបម៉ោងដែលបានបង្ហាញ និងបញ្ចូលម៉ោងជាក់ស្តែងដែលអ្នកបានចុះឈ្មោះចូល និងចេញ ត្រូវចងចាំថាបន្ថែមពាក្យ  $\mathsf{AM}$  ឬ  $\mathsf{PM}$  នៅបន្ទាប់ពីម៉ោងនោះផង។ (*ឧទាហរណ៍ម៉ោង*  $1.16$  $\mathsf{pm})$ 

ប្រសិនបើវាមិនដំណើរការទេ ប្តូរ "វិធីសាស្រ EVV" ពី "Secure FOB" ទៅជា "Portal Signoff" វិញ ដើម្បីបង្កើតការចោះដំបូង។

#### <u>ខ្ញុំបានអនុវត្តតាមជំហាននៃការដោះស្រាយបញ្ហា ហើយខ្ញុំនៅតែកំពុងមានបញ្ហាជាមួយនឹងខ្សែនាឡិកាដក់!</u>

សូមយកខ្សែនាឡិកាដក់ទៅការិយាល័យក្នុងតំបន់របស់អ្នកដើម្បីទទួលបានជំនួយ។ ពួកគេនឹងពិនិត្យមើលខ្សែឡាកាដក់ ដើម្បីដឹងថាតើវានៅតែដំណើរការបានត្រឹមត្រវដែរប្រអត់ ហើយនឹងប្តូរថ្មីជូនអ្នក ប្រសិនបើចាំបាច់។

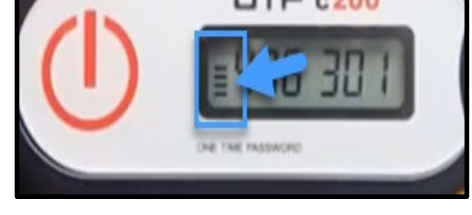

 $\begin{array}{|c|c|} \hline \text{off (a)} \end{array}$